## **Видеоуроки по созданию всех элементов по ссылке (бесплатно)**

**Moodle 3 для новичков <https://www.udemy.com/course/moodlefree/>**

## **ИНСТРУКЦИЯ**

Алгоритм добавления файлов в ИС «Дистанционное обучение АПОУ УР «РМК МЗ УР»:

 Зайдите на главную страницу сайта «Дистанционное обучение АПОУ УР «РМК МЗ УР» по ссылке:

<http://do.rmkur.ru/>

- Зайдите в нужный вам курс
- В правом верхнем углу нажать на значок «шестеренки», в открывшемся списке нажать «режим редактирования»

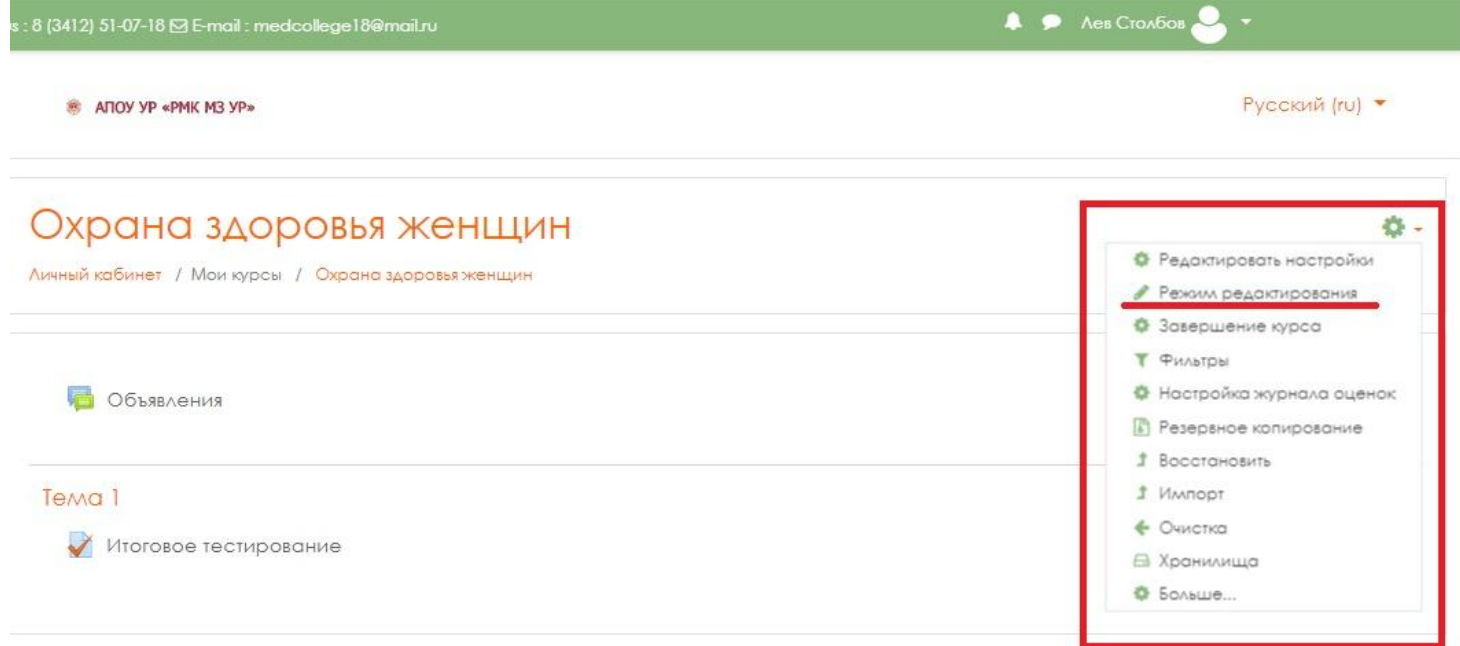

 Перетащите файл в нужный вам раздел ЛИБО  $\leftarrow$   $\rightarrow$   $\beta$   $\circ$   $\blacktriangle$  do.rmkur.ru Курс: Охрана здоровья женщин  $\Theta$  $H = 0$  $\overline{B}$   $\overline{A}$  $\mathsf{X}$  & Call us : 8 (3412) 51-07-18  $\boxtimes$  E-mail : medcollege 18@mail.ru  $\blacktriangle$  $\bullet$ m Русский (ru) ▼ ANDY YP «PMK M3 YP» .<br>1ароли **М** Участники Охрана здоровья женщин  $\overline{U}$  Значки  $\bigcirc$   $\bigcirc$   $\blacksquare$   $\blacksquare$ Личный кабинет / Мои курсы / Охрана здоровья женщин ■ Компетенции Упорядочить  $\blacktriangledown$   $\boxed{\text{W}}$  Открыть  $\blacktriangledown$  Общий доступ  $\blacktriangledown$  Печать Имя **E Оценки** Избранное 3 Загрузки **••** Заявление 1. docx  $^{\circ}$ Общее **В Недавние места M** инструкция.docx + 06ъявления **• Рабочий стол** (1) Служебка на лампы.docx  $\Box$ Tema 1 Служебка на розетки docx **Библиотеки**  $+$   $\Delta$ oба **В** Личный кабинет Видео **• Документы** Tema 1 ₩ Домашняя W Изображения страница  $\overrightarrow{+}$  Итоговое тестир • Музыка P, ₩ Календарь **• Добавить сюда файл (ы) N** Компьютер **В Личные файлы**  $\rightarrow$  перемещение SYSTEM (C:)  $+$   $A$  $06$ at  $DATA(D)$ MON KYDCH **Су** Сеть ∣⊆ Охрана здоров

## [Добавить элемент или ресурс](http://do.rmkur.ru/course/view.php?id=173)

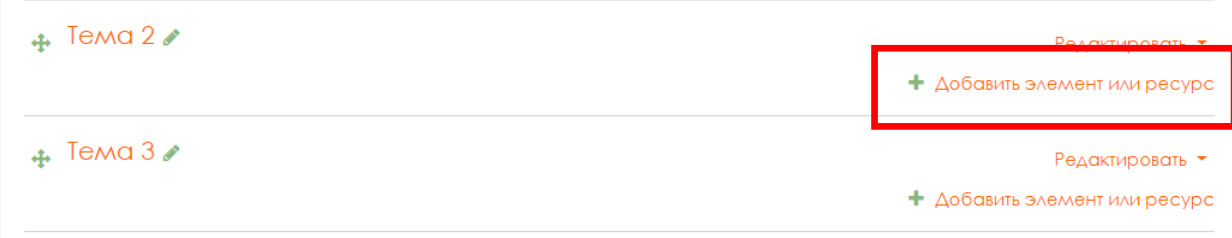

## Добавить ФАЙЛ

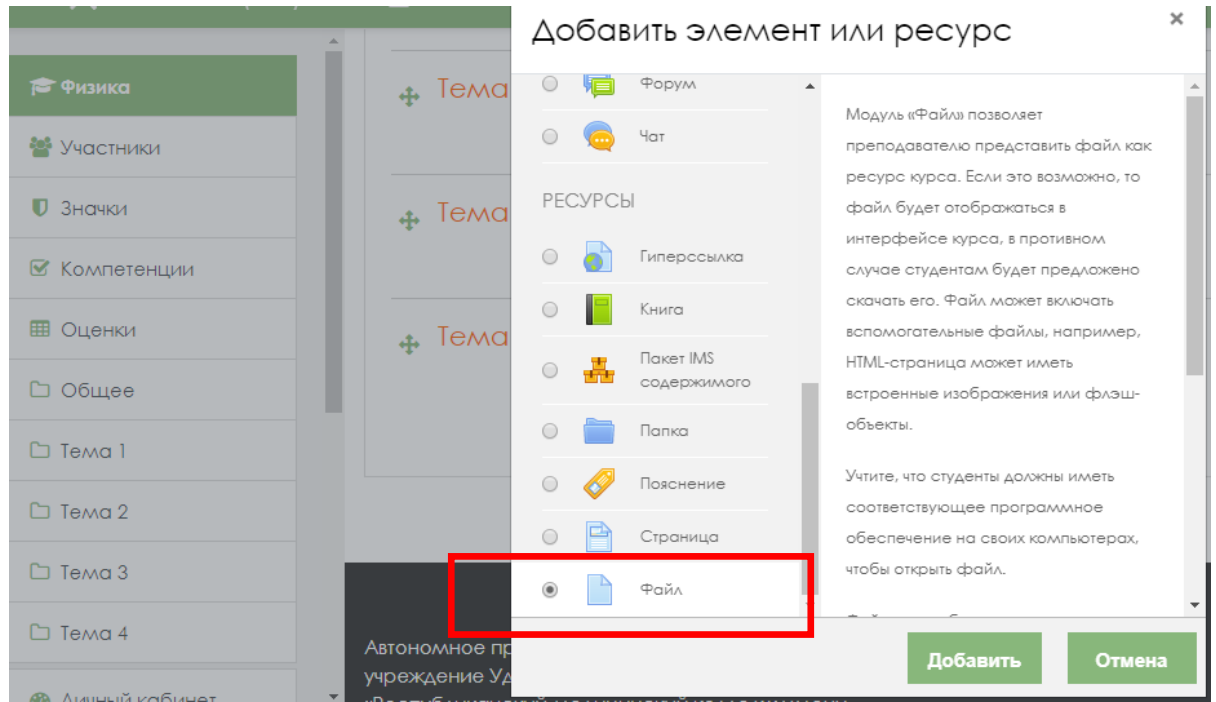

Заполнить: название (если нужно – Описание – и поставить галочку чтобы описание было видно),

добавить через проводник файл с компьютера, сохранить

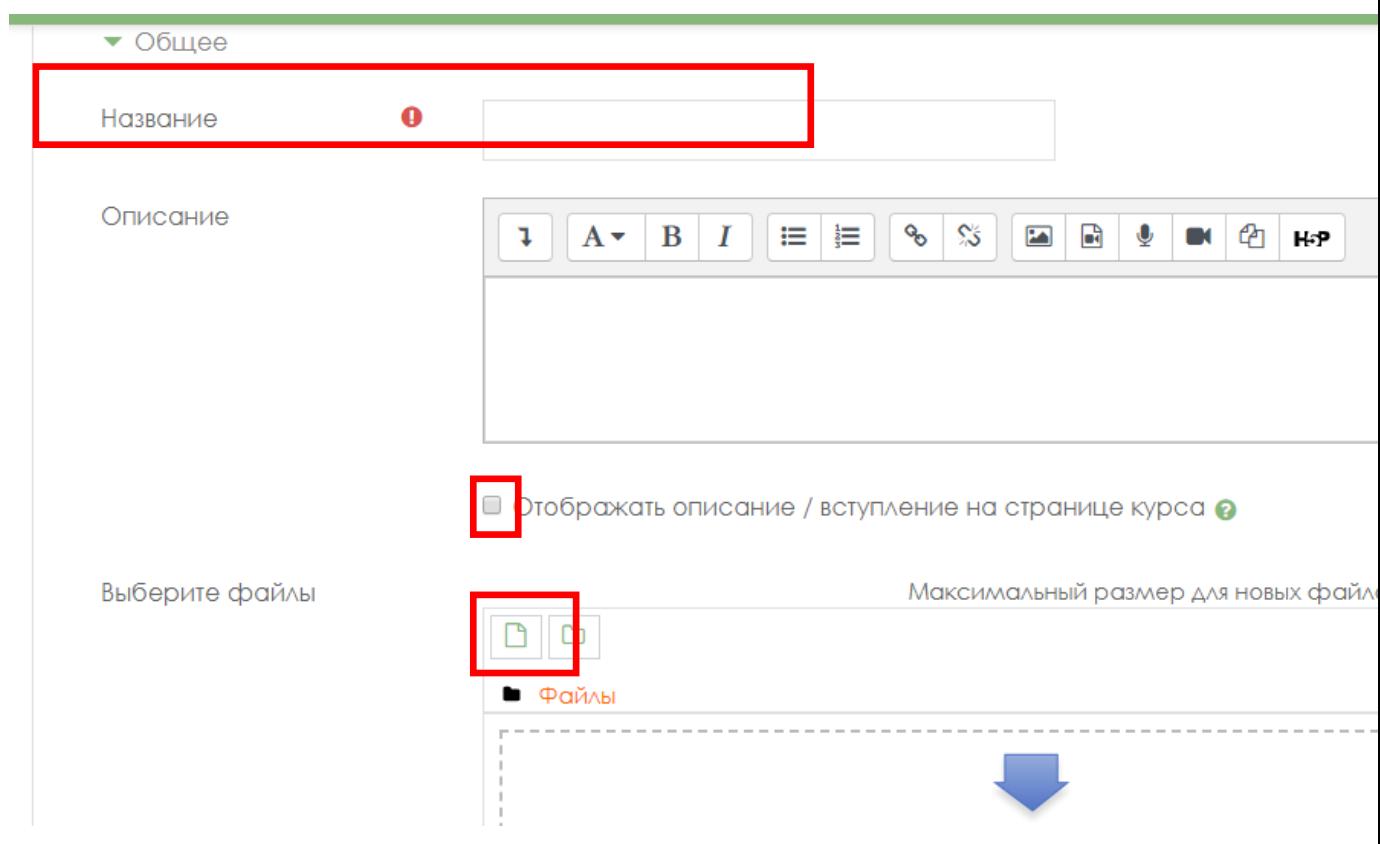